# **TWINT**

## <span id="page-0-0"></span>Über TWINT

#### <span id="page-0-1"></span>Allgemeine Informationen über TWINT

TWINT ist die führende und eine der beliebtesten Bezahl-Apps der Schweiz. 97 Prozent der Schweizer Bevölkerung kennen TWINT und die Hälfte der Schweizer Bevölkerung nutzt es regelmässig. Neunzig Prozent aller Bankkontoinhaber in der Schweiz können ihr Konto direkt mit der TWINT-App verbinden.

Bitte beachten Sie: Damit ein Händler einen TWINT-Account erhält, muss dieser einen Schweizer Firmensitz vorweisen können.

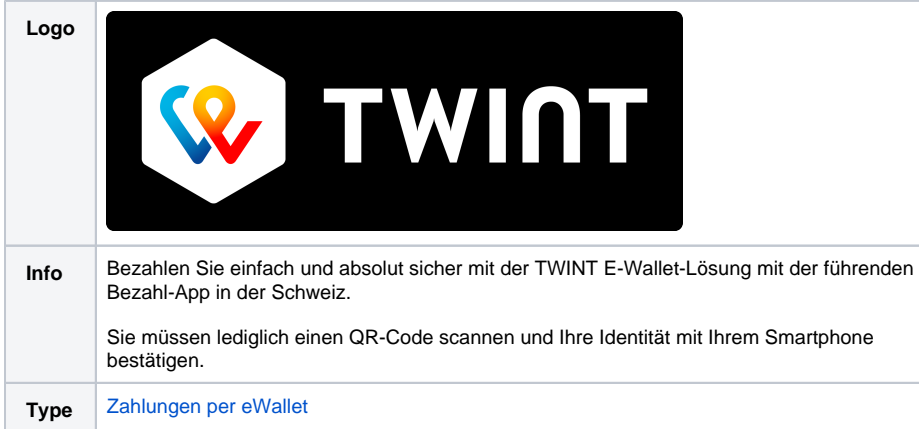

Weitere Informationen finden Sie auch auf der Webseite von TWINT [\(https://www.twint.ch/\)](https://www.twint.ch/).

#### <span id="page-0-2"></span>Wie es funktioniert

Wenn sich ein Benutzer für die Bezahlung mit TWINT entscheidet und auf die entsprechende Zahlungsschaltfläche tippt, wird entweder ein QR-Code zum Scannen angezeigt (Web-Zahlung) oder die TWINT-App öffnet sich automatisch, um die Zahlung zu bestätigen (In-App-Zahlung oder im Browser auf dem Smartphone).

Unter folgendem Link finden Sie eine Übersicht, wie Sie online mit TWINT bezahlen können:

<https://www.twint.ch/privatkunden/funktionen/onlineshop/?lang=de>

#### <span id="page-0-3"></span>Bevor Sie beginnen

Wenn Sie sich entschieden haben, TWINT zu unterstützen, müssen einige Schritte ausgeführt werden:

- 1. Registrieren Sie Ihr Unternehmen bei TWINT unter:<https://portal.twint.ch>.
	- a. Wenn Sie einen Testhändler haben und TWINT-Transaktionen im Testmodus ausführen, können Sie Ihr Unternehmen auch auf der Integrationsumgebung von TWINT<https://portal-int.twint.ch>in gleicher Weise wie unten beschrieben registrieren und einen Shop einrichten.
- 2. Legen Sie Ihren Online-Shop von der Homepage des TWINT-Portals aus an:

## Auf dieser Seite

- [Über TWINT](#page-0-0)
	- [Allgemeine](#page-0-1)  [Informationen über](#page-0-1)  [TWINT](#page-0-1)
	- [Wie es funktioniert](#page-0-2)
	- [Bevor Sie beginnen](#page-0-3)
	- [Diagramm zum](#page-1-0)
	- [Prozessablauf](#page-1-0) [Anwendungsfälle](#page-2-0)
- [Paygate-Schnittstelle](#page-4-0)
	- [Definitionen](#page-4-1)
		- [Zahlung mit TWINT](#page-5-0)  [über ein Paygate-](#page-5-0)[Formular](#page-5-0)
		- <sup>o</sup> [Buchung](#page-7-0)
	- [Stornierung](#page-8-0)
	- [Gutschrift mit](#page-9-0)
	- [Referenz](#page-9-0)
- [Batch-Nutzung der](#page-10-0)  **[Schnittstelle](#page-10-0)**

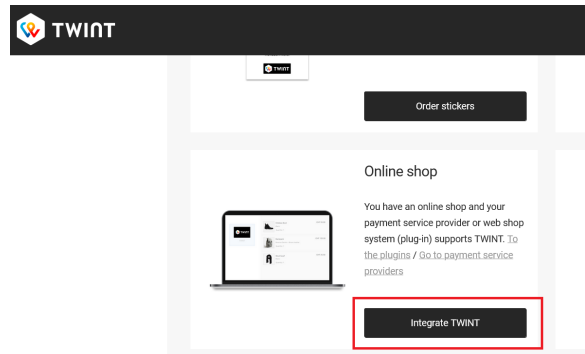

3. Wählen Sie im zweiten Schritt der Shop-Registrierung im Abschnitt "Integration" die Option **PSP (Payment Service Provider)** und wählenComputop aus der Liste der Provider:

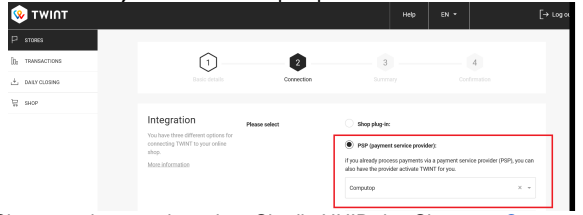

4. Nachdem der Shop angelegt wurde, geben Sie die UUID des Shops an [Computop Helpdesk](mailto:helpdesk@computop.com) und bitten darum, die Zahlungsmethode TWINT zu aktivieren:

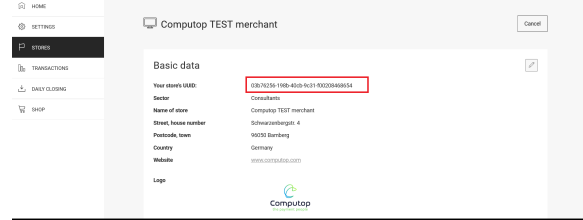

<span id="page-1-0"></span>Diagramm zum Prozessablauf

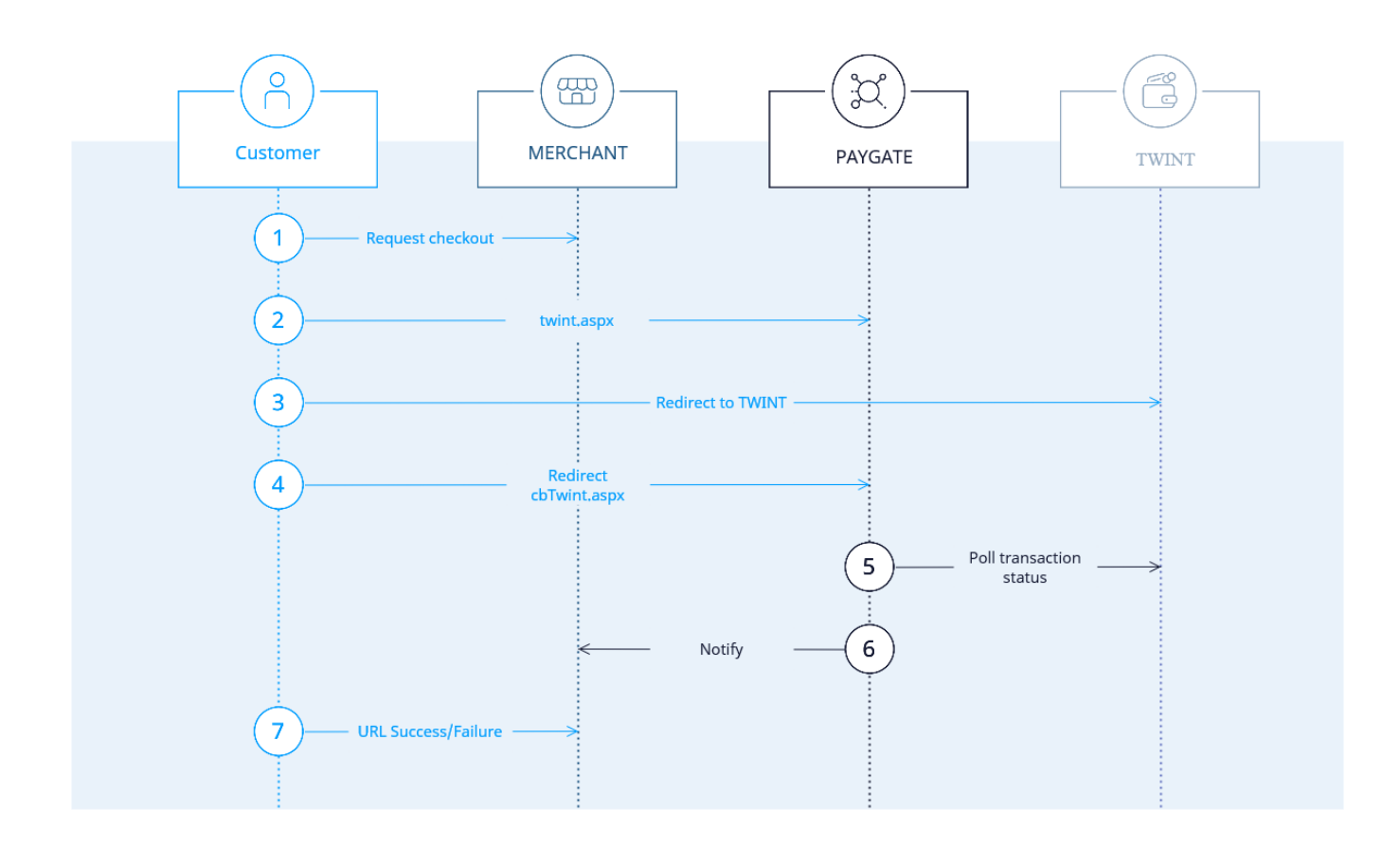

## <span id="page-2-0"></span>Anwendungsfälle

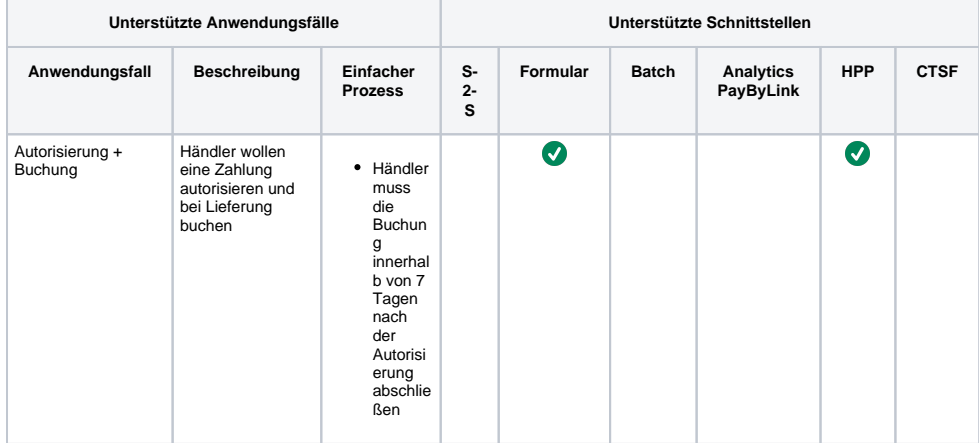

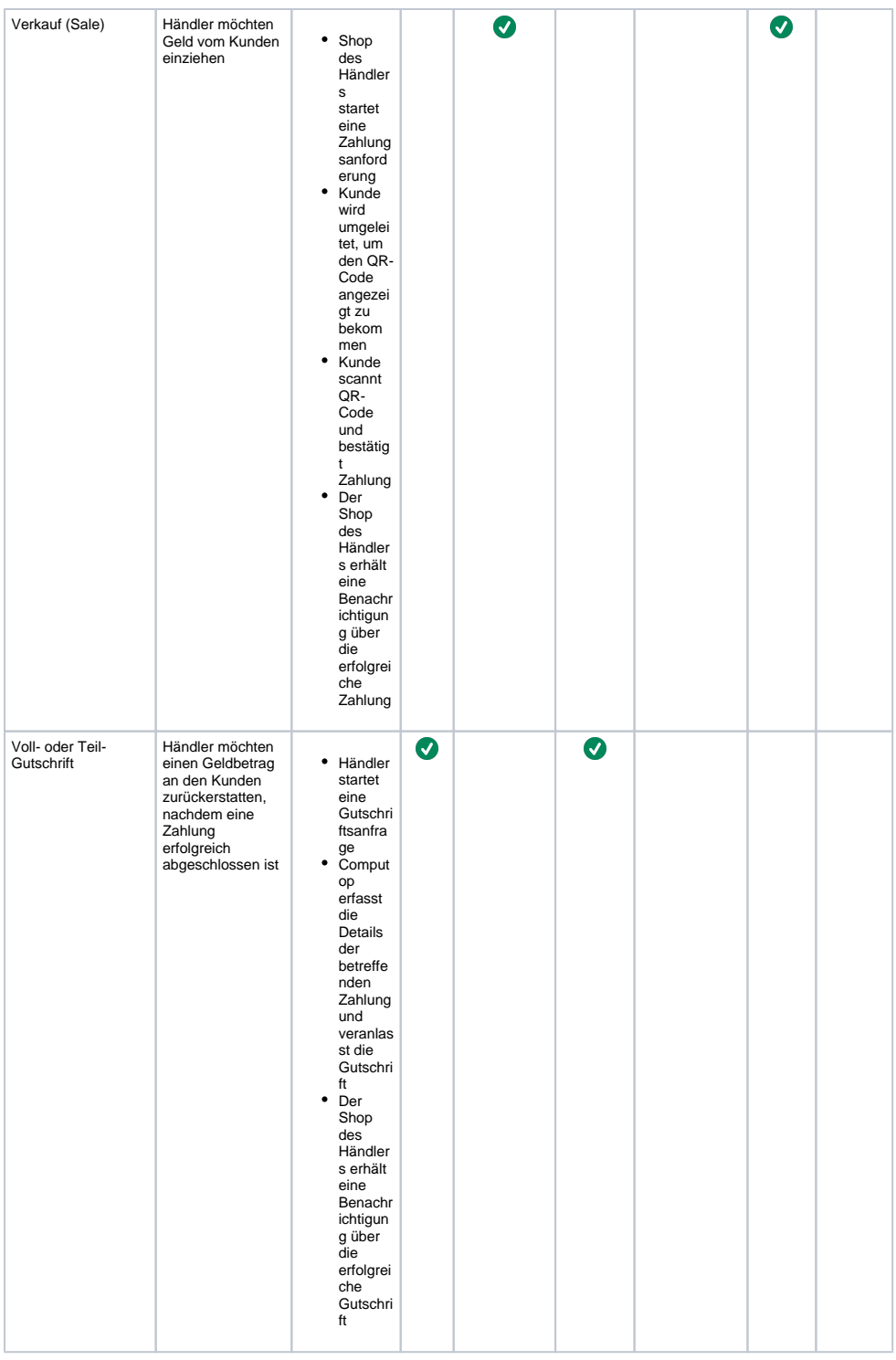

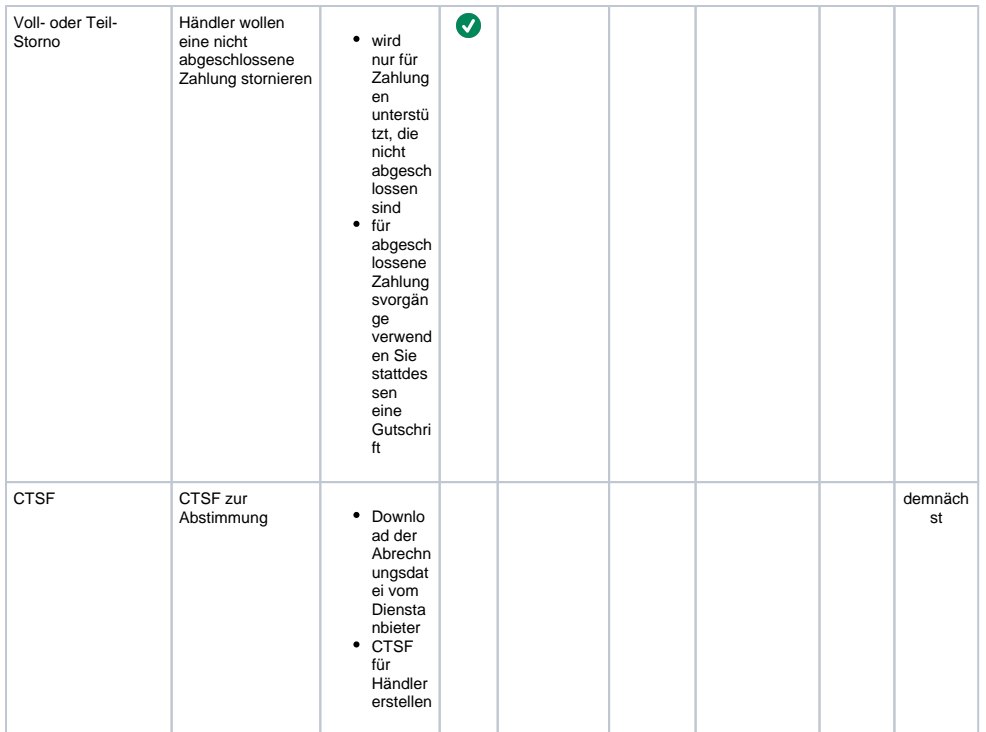

# <span id="page-4-0"></span>Paygate-Schnittstelle

### <span id="page-4-1"></span>Definitionen

Datenformate:

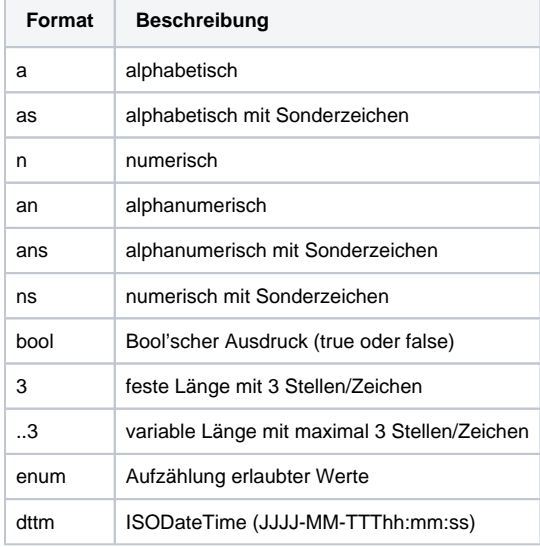

#### Abkürzungen:

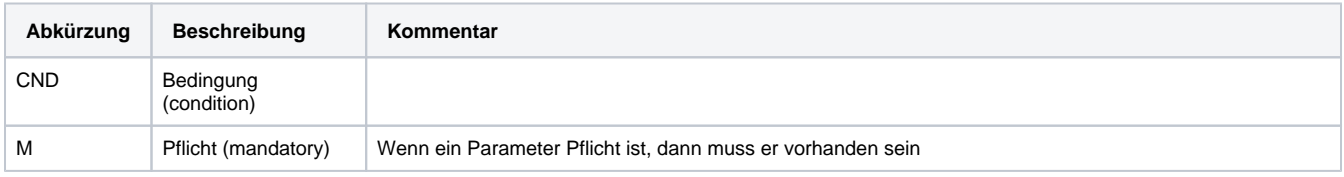

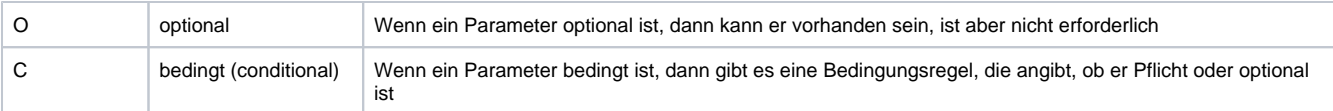

**Hinweis:** Bitte beachten Sie, dass die Bezeichnungen der Parameter in Groß- oder Kleinbuchstaben zurückgegeben werden können.

### <span id="page-5-0"></span>Zahlung mit TWINT über ein Paygate-Formular

Um eine TWINT-Zahlung über ein Paygate-Formular auszuführen, verwenden Sie bitte folgende URL:

[https://www.computop-paygate.com/t](https://www.computop-paygate.com/)wint.aspx

**Hinweis:** Aus Sicherheitsgründen lehnt das Paygate alle Zahlungsanfragen mit Formatfehlern ab. Bitte übergeben Sie deshalb bei jedem Parameter den korrekten Datentyp.

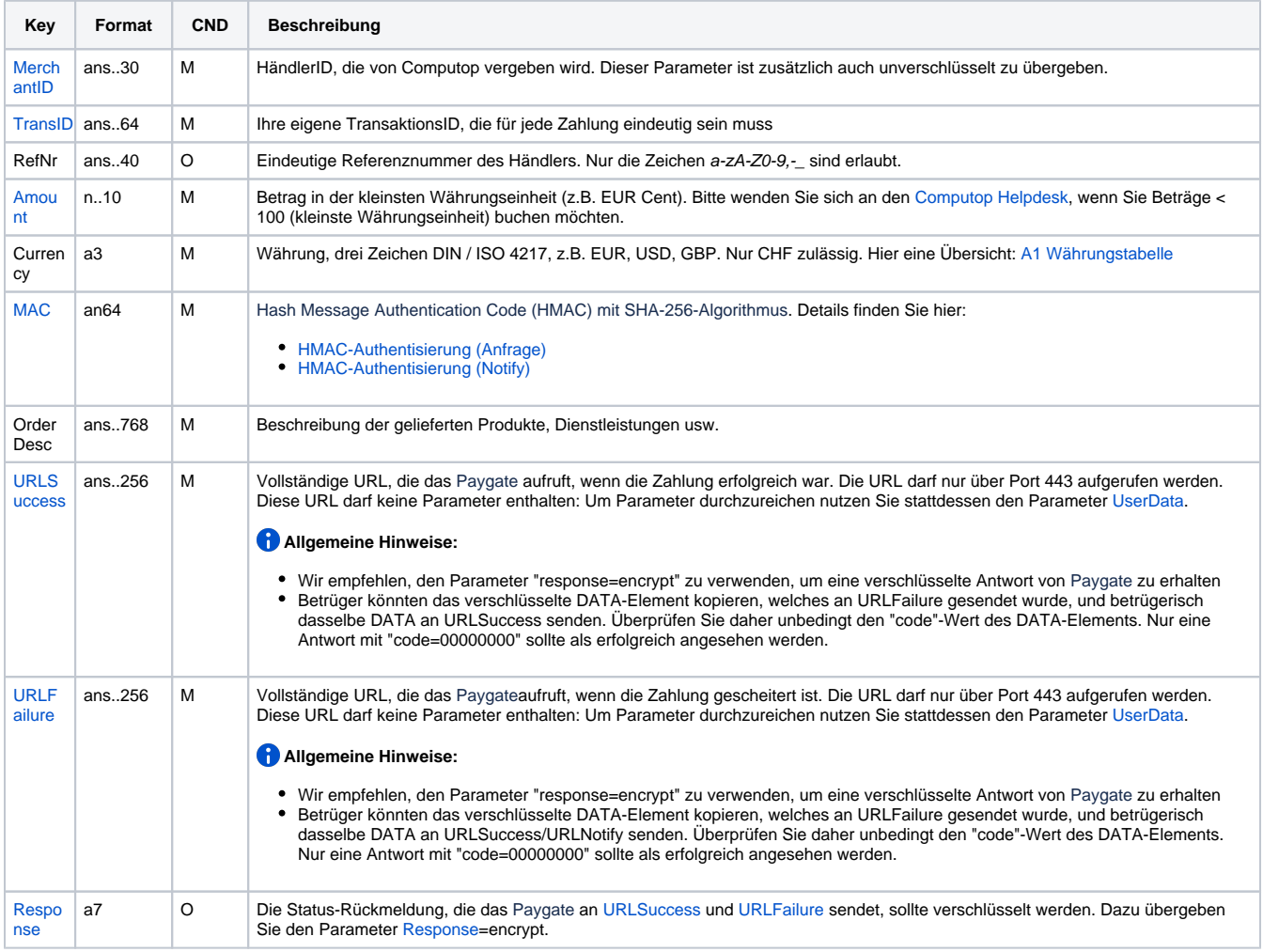

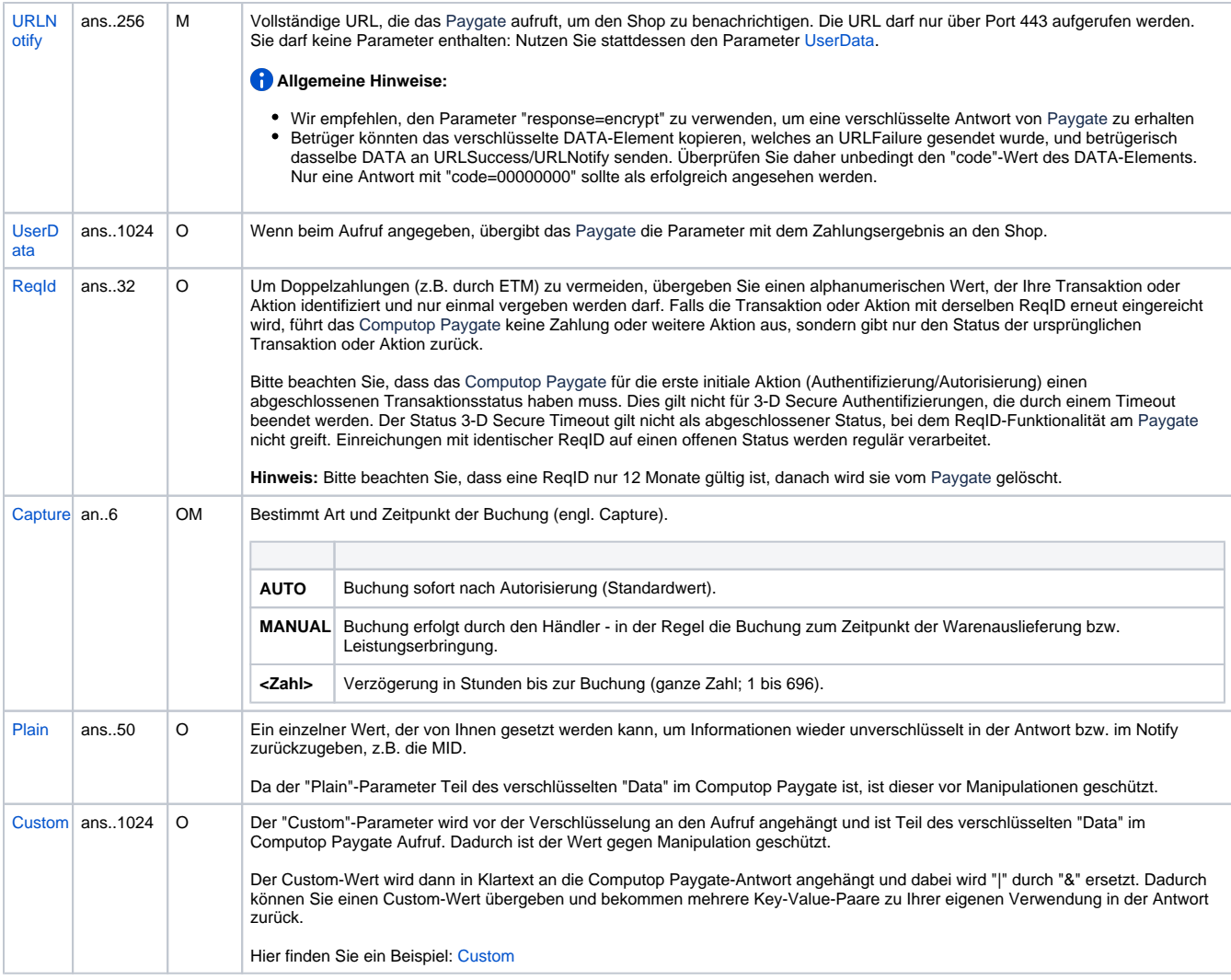

Parameter für TWINT

Die folgende Tabelle beschreibt die Ergebnis-Parameter, die das Paygate an Ihre **URLSuccess, URLFailure** und **URLNotify** übergibt. Wenn Sie den Parameter **Response=encrypt** angegeben haben, werden die folgenden Parameter mit Blowfish verschlüsselt an Ihr System übergeben:

es können jederzeit neue Parameter hinzugefügt bzw. die Reihenfolge geändert werden

die Parameter (z.B. MerchantId, RefNr) sollten nicht auf Groß-/Kleinschreibung geprüft werden

 Bitte beachten Sie, dass sich das finale Notify im Fall des Zahlungsabschluss durch den Kunden und dieser schließt der Browser direkt danach um ca. 30-35min. oder bis zu 60-65min. verzögern kann. Hintergrund ist, da nur über den Browser Callback der Zahlungsstatus eingelesen werden kann. Erfolgt dieser nicht, wird der Status nachgelagert von Paygate im oben genannten Intervall angefragt. Durch den fehlenden Callback entfällt somit auch der Redirect auf die URLSuccess/URLFailure.

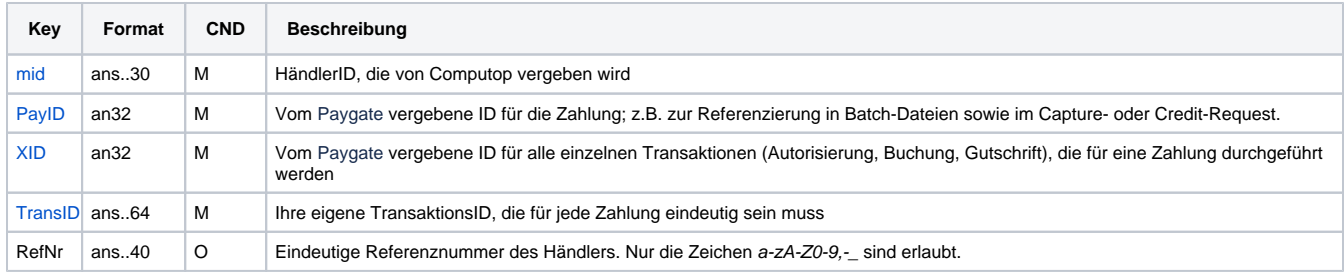

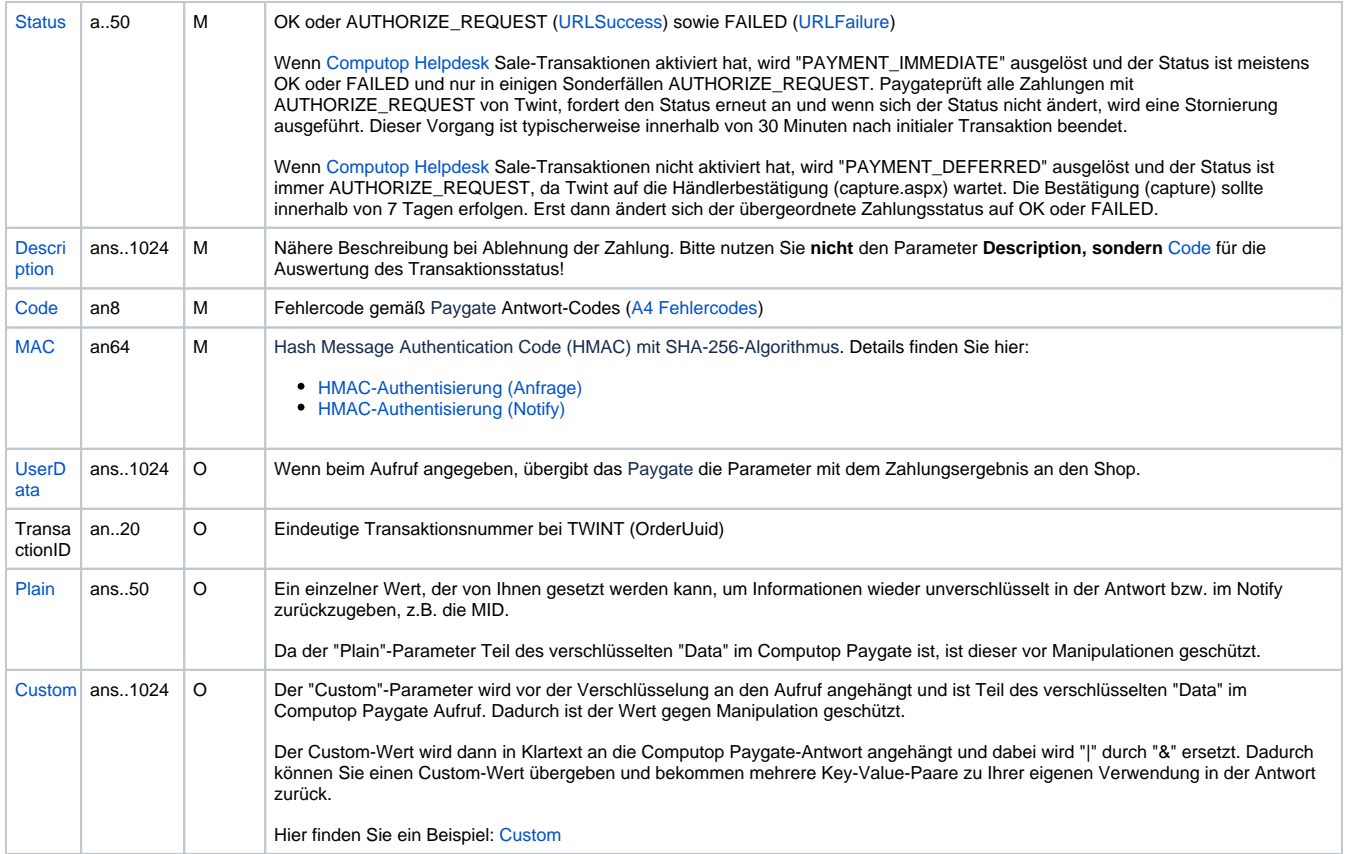

Ergebnis-Parameter für URLSuccess, URLFailure and URLNotify bei TWINT

### <span id="page-7-0"></span>Buchung

Falls Ihre Computop MID nicht für die Sale-Operation konfiguriert ist, sollte jede anfängliche TWINT-Zahlung (Aufruf von twint.aspx) über die Schnittstelle capture.aspx bestätigt oder über reverse.aspx storniert werden.

Buchungen (oder Bestätigungen im Sinne von TWINT) sind über eine Server-zu-Server-Verbindung möglich. Um eine Buchung über eine Server-zu-Server-Verbindung auszuführen, verwenden Sie bitte folgende URL:

[https://www.computop-paygate.com/c](https://www.computop-paygate.com/)apture.aspx

**Hinweis:** Aus Sicherheitsgründen lehnt das Paygate alle Zahlungsanfragen mit Formatfehlern ab. Bitte übergeben Sie deshalb bei jedem Parameter den korrekten Datentyp.

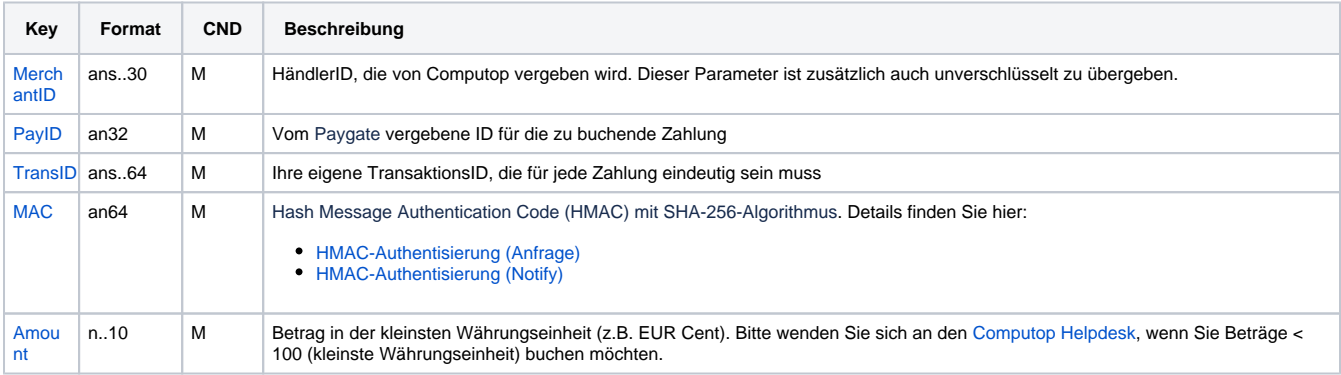

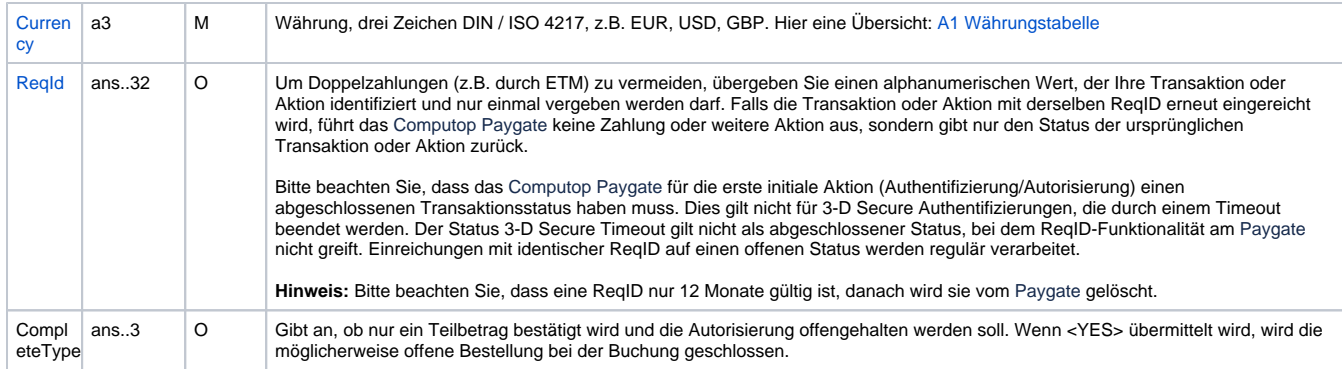

Parameter für Buchungen bei TWINT über Socket-Verbindung

Die folgende Tabelle beschreibt die Parameter, die das Paygate als Antwort zurückgibt:

es können jederzeit neue Parameter hinzugefügt bzw. die Reihenfolge geändert werden

die Parameter (z.B. MerchantId, RefNr) sollten nicht auf Groß-/Kleinschreibung geprüft werden

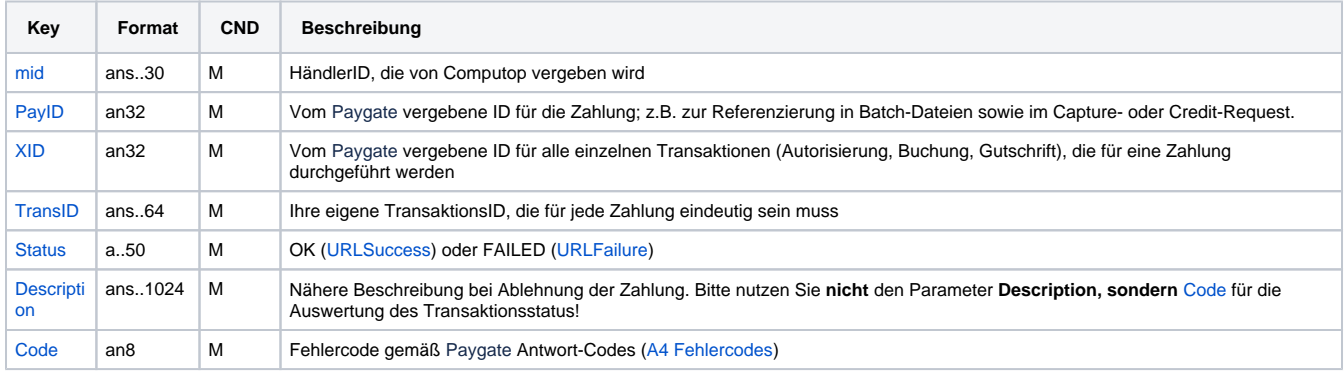

Ergebnis-Parameter für Buchungen bei TWINT über Socket-Verbindung

#### <span id="page-8-0"></span>**Stornierung**

Stornierungen sind über eine Server-zu-Server-Verbindung möglich. Um eine Zahlung über eine Server-zu-Server-Verbindung zu stornieren, verwenden Sie bitte folgende URL:

[https://www.computop-paygate.com/r](https://www.computop-paygate.com/)everse.aspx

**Hinweis:** Aus Sicherheitsgründen lehnt das Paygate alle Zahlungsanfragen mit Formatfehlern ab. Bitte übergeben Sie deshalb bei jedem Parameter den korrekten Datentyp.

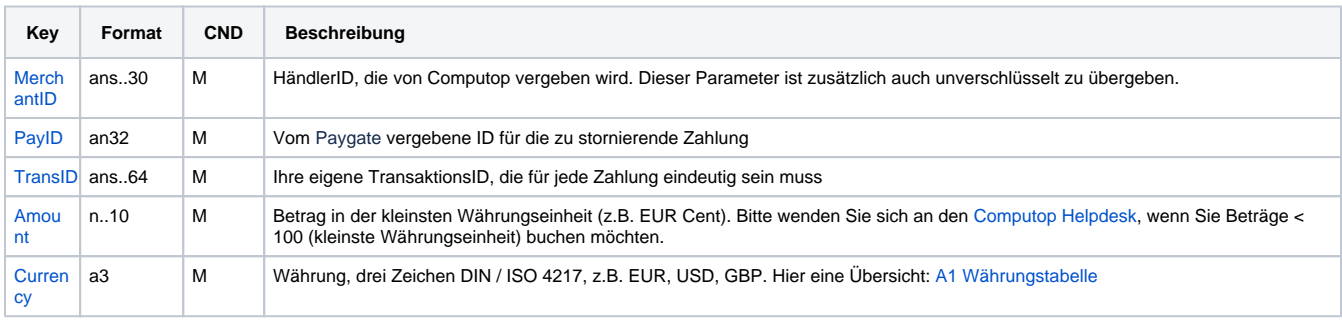

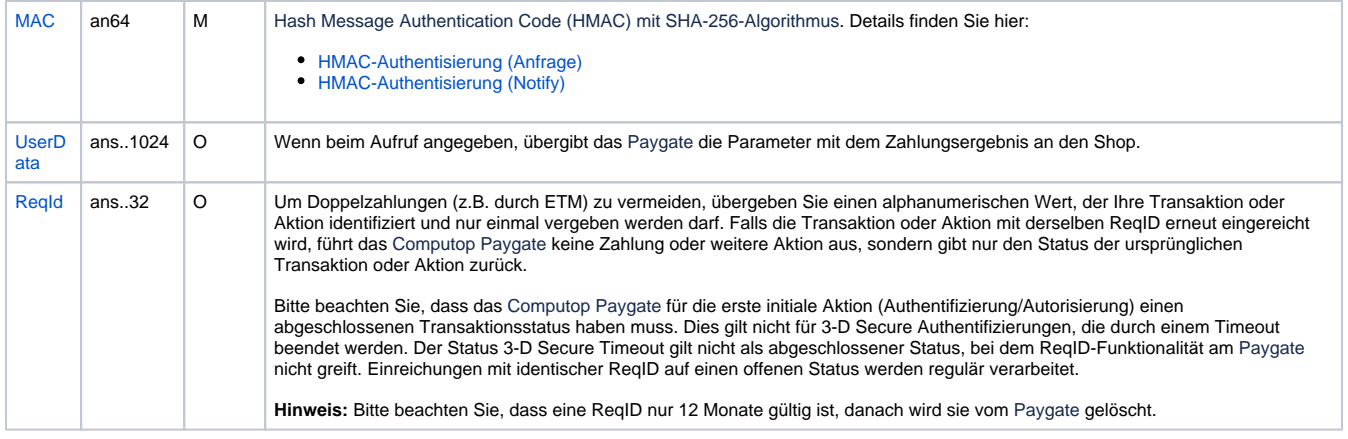

Parameter für Stornierungen bei TWINT über Socket-Verbindung

Die folgende Tabelle beschreibt die Parameter, die das Paygate als Antwort zurückgibt:

es können jederzeit neue Parameter hinzugefügt bzw. die Reihenfolge geändert werden

die Parameter (z.B. MerchantId, RefNr) sollten nicht auf Groß-/Kleinschreibung geprüft werden

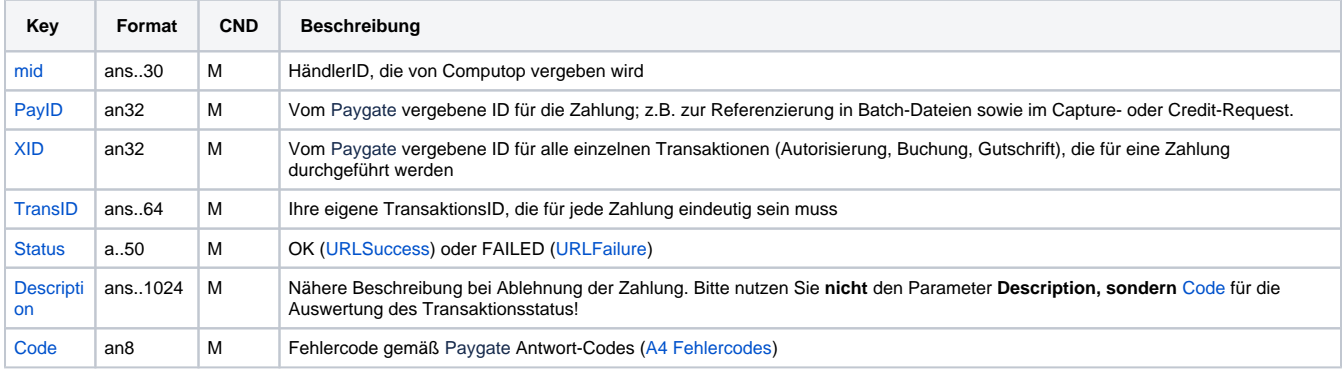

Ergebnis-Parameter für Stornierungen bei TWINT über Socket-Verbindung

#### <span id="page-9-0"></span>Gutschrift mit Referenz

Gutschriften sind über eine Server-zu-Server-Kommunikation möglich. Bei einer Gutschrift mit Bezug auf eine Buchung ist die Höhe der Gutschrift auf die Höhe der vorangegangen Buchung beschränkt. Um eine Gutschrift (Credit) mit Referenztransaktion auszuführen, verwenden Sie bitte folgende URL:

[https://www.computop-paygate.com/c](https://www.computop-paygate.com/)redit.aspx

**Hinweis:** Bitte beachten Sie, dass TWINT sowohl in der Produktionsumgebung als auch auf dem Testsystem Erstattungen limitiert – Produktionssystem: 180 Tage / Testsystem: 7 Tage.

**Hinweis:** Aus Sicherheitsgründen lehnt das Paygate alle Zahlungsanfragen mit Formatfehlern ab. Bitte übergeben Sie deshalb bei jedem Parameter den korrekten Datentyp.

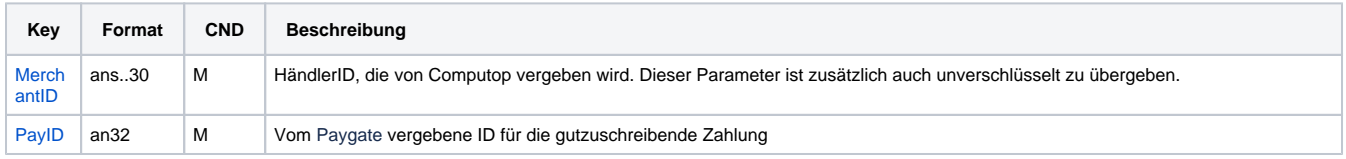

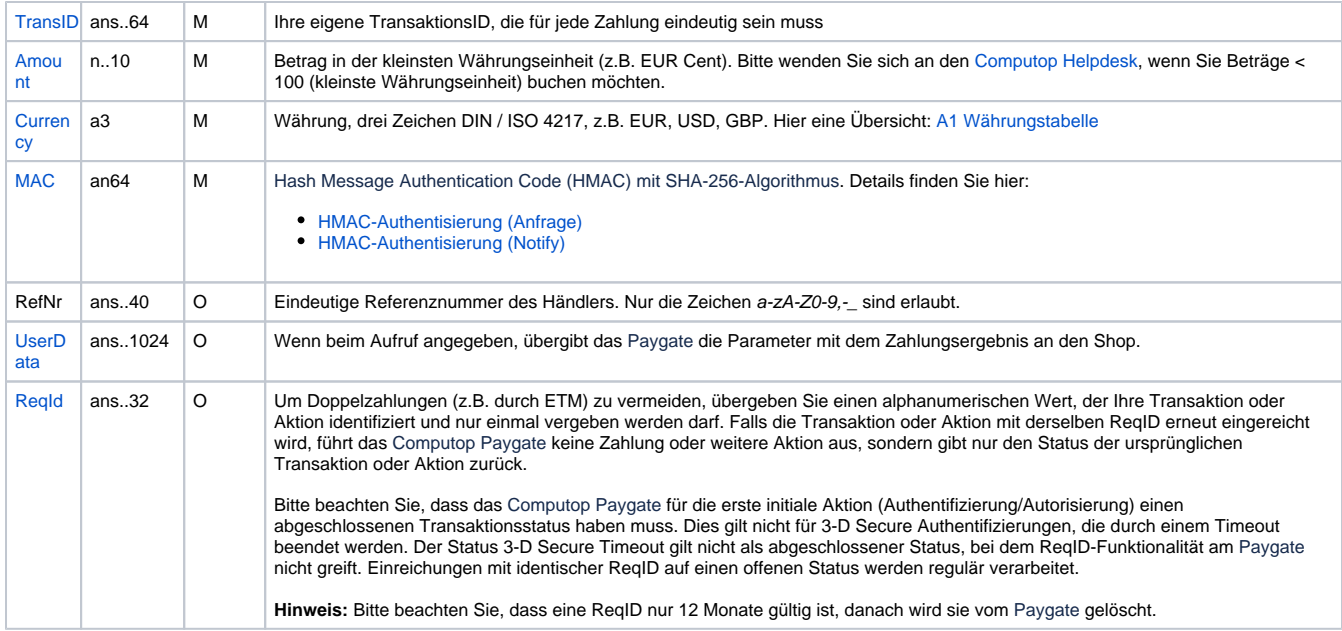

Parameter für Gutschriften bei TWINT über Socket-Verbindung

Die folgende Tabelle beschreibt die Parameter, die das Paygate als Antwort zurückgibt:

es können jederzeit neue Parameter hinzugefügt bzw. die Reihenfolge geändert werden

die Parameter (z.B. MerchantId, RefNr) sollten nicht auf Groß-/Kleinschreibung geprüft werden

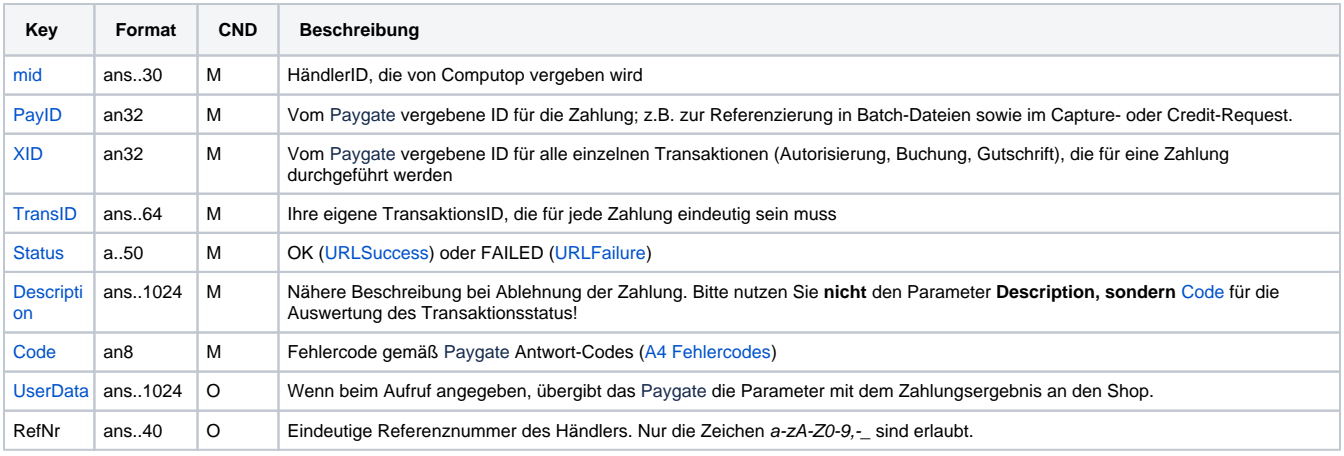

Ergebnis-Parameter für Gutschriften bei TWINT über Socket-Verbindung

## <span id="page-10-0"></span>Batch-Nutzung der Schnittstelle

Grundsätzliche Informationen zur Arbeit mit Batch-Dateien sowie zu deren Aufbau erfahren Sie im separaten Handbuch zum Batchmanager. Im Batch-Verfahren sind nicht alle Funktionen verfügbar, die für die Online-Schnittstelle verfügbar sind.

Dieses Kapitel beschreibt die Parameter, die Sie im Datensatz (**Record**) für die Ausführung einer Twint-Zahlung übergeben müssen und welche Informationen Sie der Antwort-Datei über den Status des Zahlungsvorgangs entnehmen können.

Bei den Batch-Aufrufen ist die verwendete Batch-Version zu unterscheiden, wovon die optionalen Parameter abhängen. Alle mit "2." beginnen Versionsbezeichnungen betreffen Aufrufe für einen Konzern. Das bedeutet, innerhalb einer Batch-Datei mit einer bestimmten MerchantID können auch Transaktionen anderer Händler mit einer abweichenden Sub-MID übertragen werden.

Folgende Tabelle gibt eine Übersicht der pro Aktion jeweils möglichen Batch-Versionen und ihrer Besonderheiten:

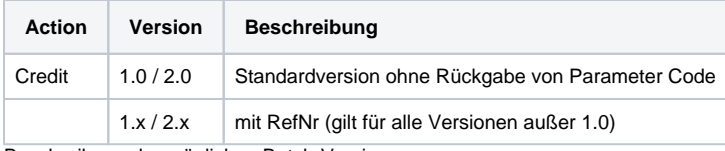

Beschreibung der möglichen Batch-Versionen

Der Aufbau für eine Zahlung mit Twint in einer einzureichenden Batch-Datei sieht folgendermaßen aus:

HEAD,<MerchantID>,<Date>,<Version> Twint,Capture,<Amount>,<Currency>,<TransID>,(<RefNr>,)<PayID> Twint,Credit,<Amount>,<Currency>,<TransID>,(<RefNr>,)<PayID> Twint,Reverse,<Amount>,<Currency>,<TransID>,(<RefNr>,)<PayID> FOOT,<CountRecords>,<SumAmount>

#### Beispiel für Master-MID-Funktion:

HEAD,[Master]MerchantID,Date,2.x Type,Action,[Slave]MID,Amount,Currency,TransID,Data (depends on Action) FOOT,CountRecords,SumAmount

Die folgende Tabelle beschreibt die einzelnen Felder und Werte, die im Datensatz (Record) innerhalb der Batch-Datei verwendet werden:

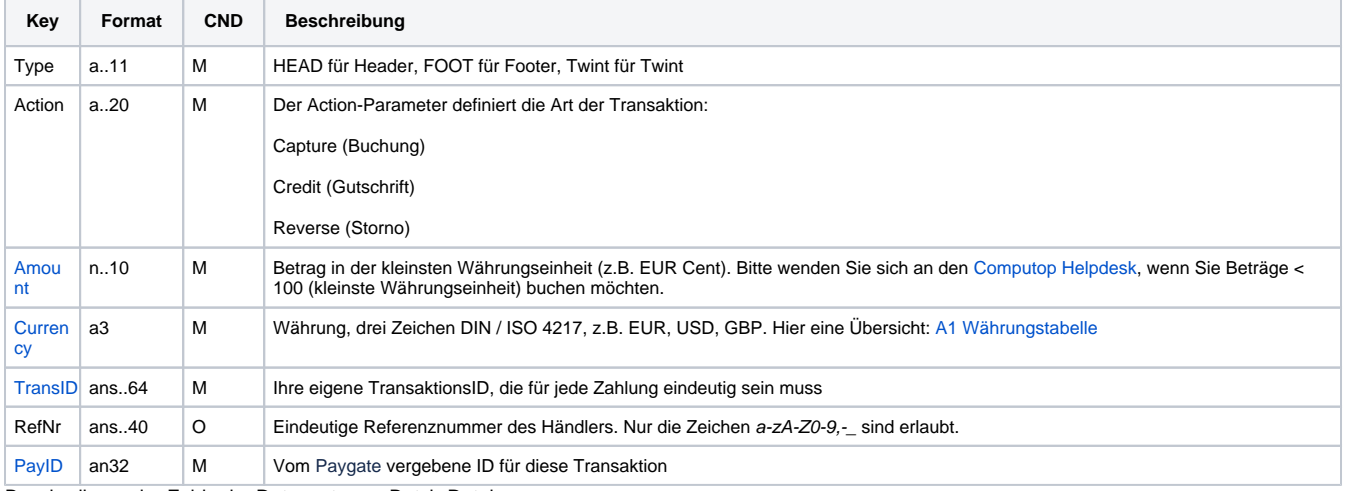

Beschreibung der Felder im Datensatz von Batch-Dateien

Der Record-Bereich in der Antwort-Datei zu Batch-Transaktionen sieht folgendermaßen aus:

```
HEAD,<MerchantID>,<Date>,<Version>
Twint,Capture,<Amount>,<Currency>,<TransID>,(<RefNr>,)<PayID>,<Status>,<Code>
Twint,Credit,<Amount>,<Currency>,<TransID>,(<RefNr>,)<PayID>,<Status>,<Code>
Twint,Reverse,<Amount>,<Currency>,<TransID>,(<RefNr>,)<PayID>,<Status>,<Code>
FOOT,<CountRecords>,<SumAmount>
```
Die folgende Tabelle beschreibt die Antwort-Parameter, die der Batch-Manager im Record-Bereich zu jeder Transaktion speichert (hier nicht erklärte Standardparameter wie etwa <TransID> oder <RefNR> und Aufrufparameter werden unverändert zum Aufruf wieder zurückgegeben und sind vorstehend beschrieben):

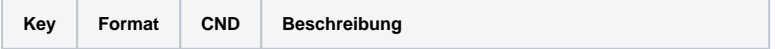

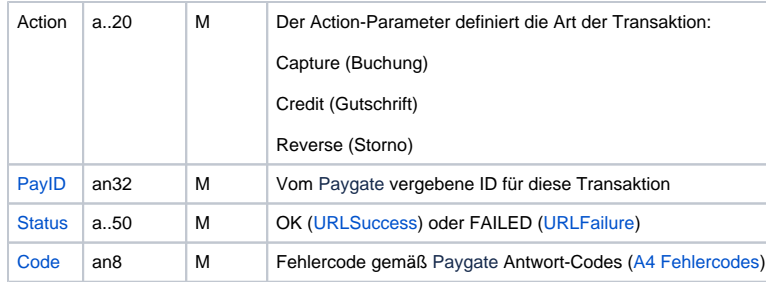

Beschreibung der Ergebnis-Parameter im Datensatz von Batch-Dateien